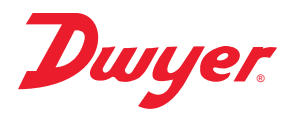

# **Series CDTA and CDTC Communicating Carbon Dioxide Detector**

**SPECIFICATIONS**

# **Specifications - Installation and Operating Instructions**

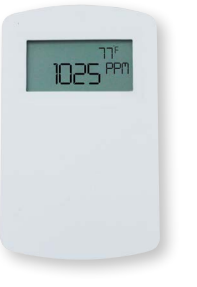

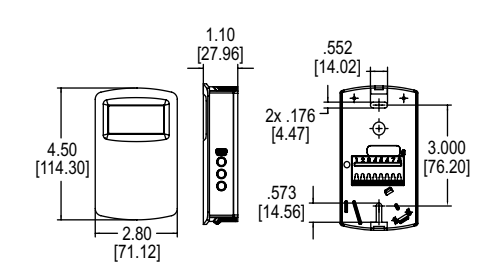

**North American Style**

The **Series CDTA and CDTC Communicating Carbon Dioxide Detector** combines the function of several room sensors into a single, compact housing. Both the Series CDTA and the CDTC's parameters include carbon dioxide, temperature, and temperature set point with override while the CDTA also includes a humidity sensor. By having field selectable Modbus® and BACnet Communications, only four wires are needed for power and the communication signal. The communicating detectors can be<br>daisy chained together to further reduce installation cost. In order to reduce the set up<br>time, the RS-485 MAC address is set up using on-bo of DIP switches are used to select whether output is Modbus® RTU or BACnet MS/TP communication protocols and to limit access to the set up menu.

The barometric pressure can be programmed to correct for altitude. The humidity<br>parameter in the Series CDTA uses a capacitive polymer sensor and the temperature<br>is measured using a 10KΩ thermistor sensor.

Optional local and remote displays are available to display any of the parameters. For applications in which the building occupants aren't familiar with CO2 concentrations,<br>the LCD can be programmed to display temperature, humidity (only for Series CDTA),<br>or temperature set point instead. For environments oc

### **INSTALLATION**

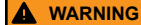

Disconnect power supply before installation to prevent electrical shock and equipment damage. Make sure all connections are in accordance with the job wiring diagram and in accordance with national and local electrical codes. Use copper conductors only.

**NOTICE**

Avoid locations where severe shock or vibration, excessive moisture or corrosive fumes are present.

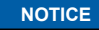

Do not exceed ratings of this device, permanent damage not covered by warranty may result.

- **MOUNTING**<br>1. Push tab<br>2. Select the 1. Push tab on top and bottom of cover and lift cover from back plate (See Figure 1). 2. Select the mounting location, away from diffusers, lights or any external influences.
- 3. Mount transmitter on a vertical surface to a standard electrical box using the two #6
- M2C type screws provided.
- 4. Pull wires through sub base hole and make necessary connections.<br>5. Reattach cover to base plate. Reattach cover to base plate.

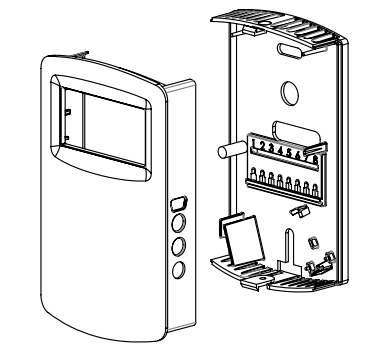

**Figure 1: Removal of cover from back plate**

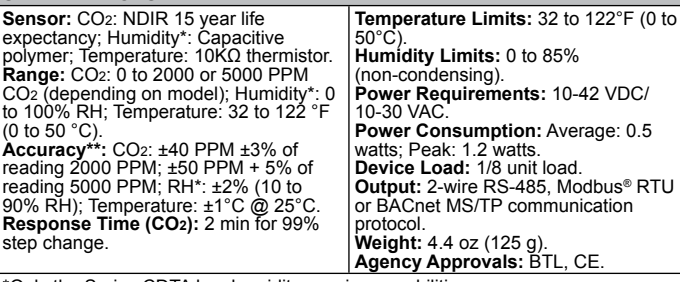

\*Only the Series CDTA has humidity sensing capabilities. \*\*The specified CO2 accuracy is only guaranteed after three weeks of continuous operation in environments which are intermittently occupied.

# **WIRING**

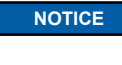

Wiring should comply with Electrical Characteristics of Generators and Receivers for Use in Balanced Digital Multipoint Systems, TIA/ EIA-485-A-1998, Telecommunications Industry Association, 1998.

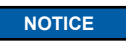

Use electrostatic discharge precautions (e.g., use of wrist straps) during installation and wiring to prevent equipment damage.

When using a common power supply, wire the CDTA and CDTC as shown in Figure<br>2, using two twisted pair conductors. One pair is to be used for B[+] and A[-]. The<br>other pair is to be used for power and common. This configurat have many devices, or have long cable runs, the local supply configuration may be a better choice.

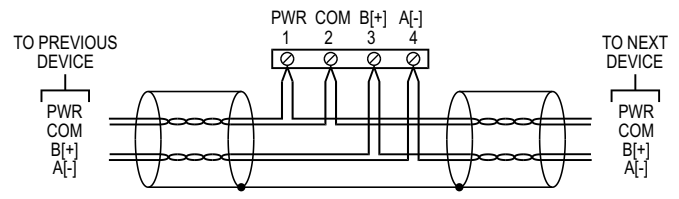

**Figure 2: Common power supply wiring**

When using a dedicated local power supply, wire the CDTA and CDTC as shown in<br>Figure 3, using a twisted pair and a single conductor. The pair is to be used for B[+]<br>and A[-]. The single conductor is to be used for common. suitable for this configuration.

In either configuration, the B[+] and A[-] lines must be terminated at both ends with a 120 Ω resistor. If the CDTA is an end device it has an on-board resistor that may be used. See DIP SWITCH SETTINGS to enable it.

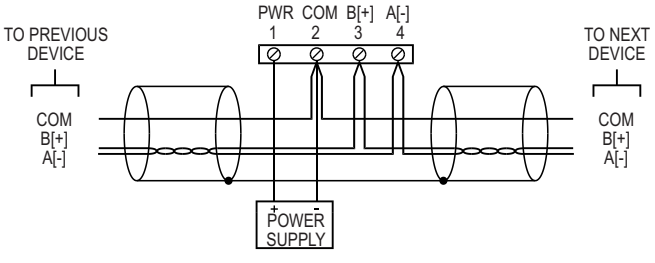

**Figure 3: Local power supply wiring**

**DWYER INSTRUMENTS, INC.**

**P.O. BOX 373 • MICHIGAN CITY, INDIANA 46360, U.S.A.**

**Phone: 219-879-8000 Fax: 219-872-9057**

**www.dwyer-inst.com e-mail: info@dwyermail.com**

**SETUP AND DIP SWITCH CONFIGURATION**<br>Use DIP Switch SW2 to configure the RS-485 MAC address of the device. The<br>address assignment is determined by adding the values for each of the switches that are in the ON position Table 1 below.

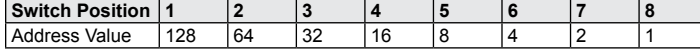

### **Table 1: Address value for each switch position**

The CDTA and CDTC comes from the factory with all of the DIP switches, except position 1, in the ON position as shown in Figure 4 below. The address of the transmitter would be 127 as it would be  $64+32+16+8+4+2+1 = 127$ . Another example would be if the address desired was 008, the only DIP switch position in the ON position would be position 5.

A valid address depends on the protocol selected. Valid BACnet addresses range from 0 to 127. Valid Modbus® addresses range from 1 to 247. A valid and unused address should be set before connecting to an existing network. The device will not function properly if an invalid address is set. During the power up sequence, the LCD (if present) will display the RS-485 address as the

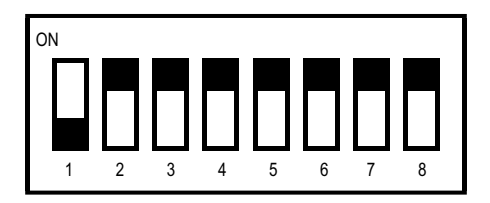

**Figure 4: DIP switch SW2 (center-left)**

Use DIP Switch SW1 (see Figure 5) to configure other hardware and software options per Table 2 below.

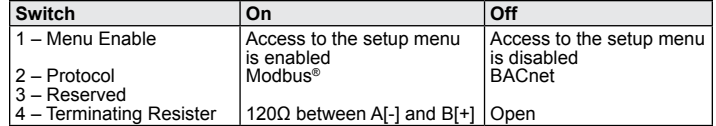

### **Table 2: DIP switch menu options**

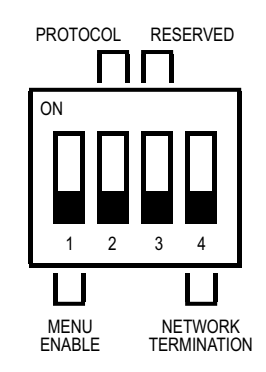

**Figure 5: DIP switch SW1 (bottom-center)**

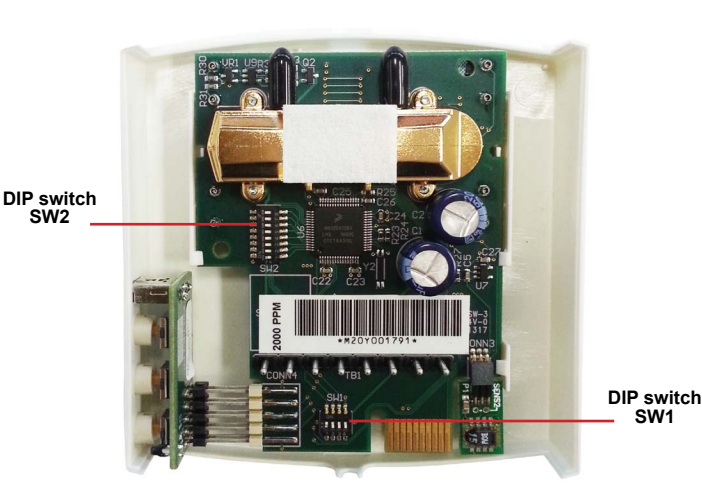

### **AUTO SERIAL CONFIGURATION**

Auto serial configuration enables the device to determine the baud rate, parity and stop bits directly from the serial traffic. This allows a device to be quickly and easily deployed after a valid RS-485 MAC address is chosen. Note that the auto configuration procedure assumes a serial configuration appropriate to the selected protocol as follows:

| <b>SUPPORTED SERIAL CONFIGURATIONS</b> |                                                    |           |             |                  |
|----------------------------------------|----------------------------------------------------|-----------|-------------|------------------|
| <b>Protocol</b>                        | <b>Supported Baud Rates</b>                        | Data Size | Parity      | <b>Stop Bits</b> |
| <b>BACnet</b>                          | 9600<br>19200<br>38400<br>57600<br>76800<br>115200 | 8         | None        |                  |
| Modbus <sup>®</sup> – RTU              |                                                    |           | Even<br>Odd |                  |
|                                        |                                                    |           | None        | 2                |

**Table 3: Supported serial configurations**

If this is not the case, then the serial communication must be configured manually in the setup menu.

To activate auto serial configuration, set a valid RS-485 MAC address using DIP switch SW2, connect the serial bus and power wires, and apply power. The device will power up and begin examining the serial bus for communication.

When Modbus<sup>®</sup> is selected, and the device is setup offline or away from the main network, it is necessary to generate traffic in order to configure the serial communication. Attempting to read input registers is a good method to generate traffic. Note that while serial configuration is in progress, the device may not respond to requests. The device may require multiple read requests to complete the serial configuration process.

The auto serial configuration process will complete once a message addressed to the device is received and processed successfully. The serial configuration parameters<br>are then saved to non-volatile storage and loaded by default each time the device<br>starts. If the serial configuration of the bus changes, a required to restart the Auto Serial Configuration process.

### **USER INTERFACE**

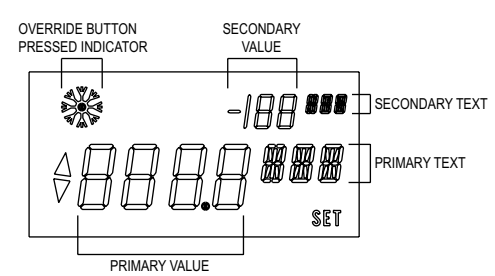

**Figure 7: Display layout**

### **Home Screen**

For models with the LDC display option, or when using the A-449A remote display tool, the home (idle) screen displays up to two measured values and is the steady state of the device. The information displayed on the home screen can be changed by the "DSP" value in the setup menu.

### **Set Point**

When idle, a single press of either the UP or DOWN button will display the current set point value with the selected units displayed as the primary text. Additional presses of the UP or DOWN buttons will increase or decrease the set point value by 1 degree.<br>A press and hold of the UP or DOWN button will initiate continuous changing of the<br>set point value. The set point display will timeout and r 5 seconds of inactivity. At this point the new set point value is stored in non-volatile<br>memory. The range of the set point value can be configured with "SOH" and "SOL"<br>values in the setup menu. A display is not required t

### **Override**

When on the home screen or when changing the set point, the override button (middle button) can be pressed. When the override button is pressed in these states, a snow flake symbol is displayed momentarily to indicate the button was pressed.

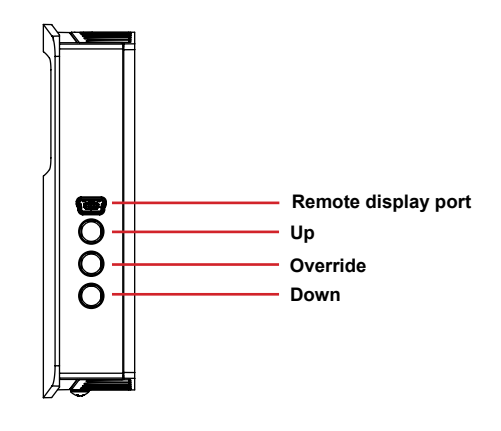

**Figure 6: Internal view of transmitter**

**Figure 8: Side view of transmitter**

### **Setup Menu**

The setup menu provides a means to configure the device locally. The setup menu can only be entered if the Menu Enable switch is in the on position and a display is present (local or remote). To enter the setup menu, press and hold the UP and DOWN buttons for at least 3 seconds or until the display changes.

The setup menu contains a scrollable list of values that can be changed. Use the UP and DOWN buttons to scroll through the available values. The scrollable list is circular to allow continuous scrolling in either direction.

A value can be modified by first scrolling to the desired value, then press and hold the UP and DOWN buttons for at least 0.5 seconds, or until to word SET is displayed. The value can now be changed with the UP and DOWN bu

The setup menu will timeout and return to the home screen after 30 seconds of inactivity. The setup menu can also be exited manually by a press and hold of the DOWN button for 0.5 seconds.

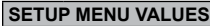

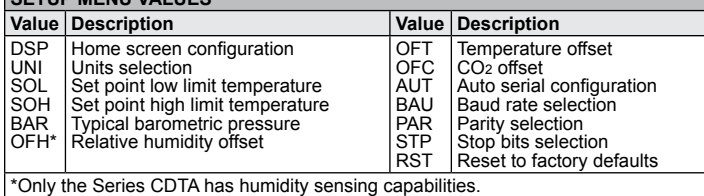

**Table 4: Setup values**

# **Home Screen Configuration (DSP)**

This value controls what information is displayed on the home screen.

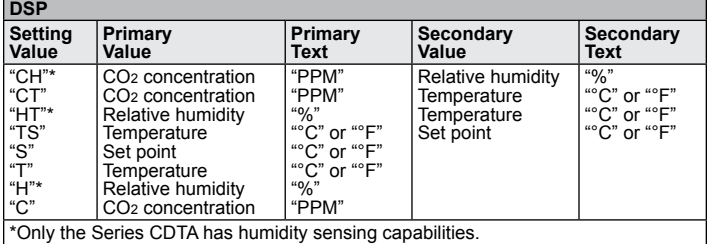

**Table 5: Display values**

**Units Selection (UNI)** This value controls the units that data is displayed in.

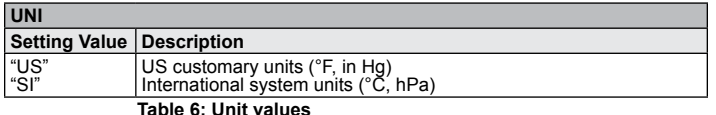

# **Set Point Low Limit Temperature (SOL)**

This value sets a lower limit on the current set point value. The set point low limit value is a numerical setting that supports continuous change (increment/decrement)<br>by press and holding of either UP or DOWN button. If the new set point low limit<br>temperature is higher than the current set point t temperature will be set to the new set point low limit temperature.

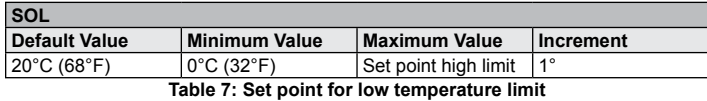

# **Set Point High Limit Temperature (SOH)**

**SOH**

This value sets an upper limit on the current set point value. The set point high limit value is a numerical setting that supports continuous change (increment/decrement) by press and holding of either UP or DOWN button. I

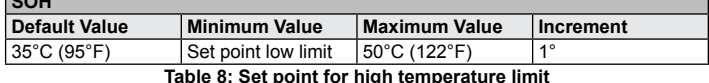

**Average Atmospheric Carbon Dioxide Value (AAC)** This parameter sets the value at which the sensors automatic background calibration will reference. The factory setting is derived from research from the National Oceanic and Atmospheric Administration (NOAA).

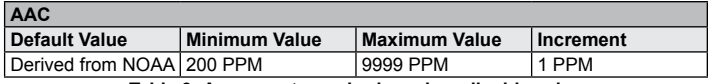

**Table 9: Average atmospheric carbon dioxide value**

**Typical Barometric Pressure (BAR)**<br>This value sets the typical barometric pressure for the location where the device<br>is mounted. The factory setting is for standard pressure at sea level. Adjusting the barometric pressure gives a more accurate measurement, especially at higher elevations.

### **BAR**

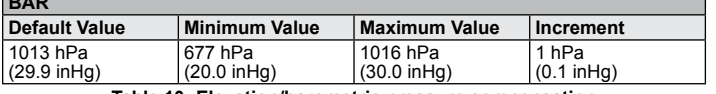

**Table 10: Elevation/barometric pressure compensation**

### **Relative Humidity Offset (OFH)**

This value, allows the relative humidity to be adjusted by a fixed amount to match another calibrated measurement. The display shows the current relative humidity value plus any previous offset value.

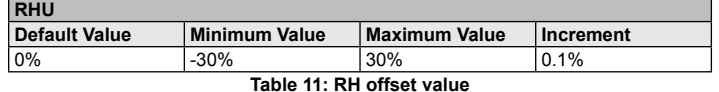

# **Temperature Offset (OFT)**

This value allows the temperature to be adjusted by a fixed amount to match another calibrated measurement. The display shows the current temperature value plus any previous offset value.

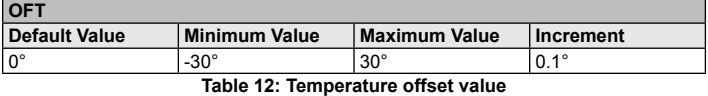

### **CO2 Offset (OFC)**

This value allows the CO2 Concentration to be adjusted by a fixed amount to match another calibrated measurement. The display shows the current CO2 concentration value plus any previous offset value.

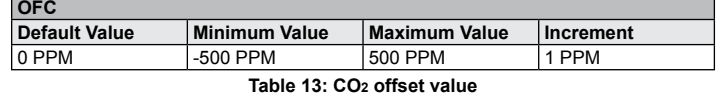

# **Auto Serial Configuration (AUT)**

This value enables or disables the automatic baud rate detection. If the device fails to communicate or the serial configuration is not one of the options in Table 3, then this value should be set to "OFF". The serial can then be configured manually.

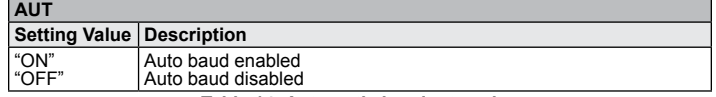

### **Table 14: Automatic baud rate value**

**Parity Selection (PAR)**<br>This value provides the selection of the desired serial parity. This value is only visible when the value of AUT is "OFF"

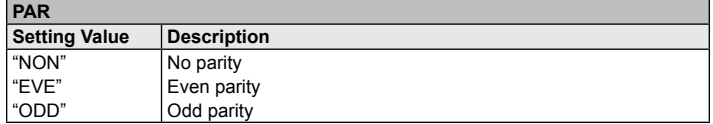

### **Baud Rate (BAU) Table 15: Serial parity value**

This value provides the selection of the desired serial baud rate. This value is only visible when the value of AUT is "OFF".

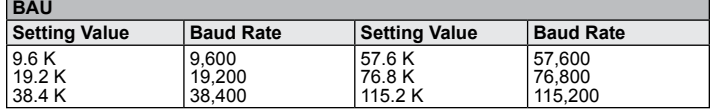

**Table 16: Serial baud rate value**

**Stop Bits Selection (STP)**<br>This value provides the selection of the desired serial stop bits. This value is only<br>visible when he value of AUT is "OFF"

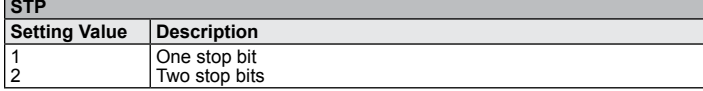

**Table 17: Serial stop bits value**

# **Reset To Factory Defaults (RST)**

This value, when set to "YES", will reset all user settings to their default values and reset the device. This applies to all settings including BACnet writable settings.

# **BACNET**

**NOTICE**

**NOTICE** BACnet installations should comply with ANSI/ASHRAE Standard<br>135-2010 BACnet A Data Communication Protocol for Building<br>Refrigerating and Air-Conditioning Engineers, Inc., 2010<br>Refrigerating and Air-Conditioning E

**NOTICE**

**COMMUNICE** Communications wiring must be in a daisy-chain fashion. Star connections and T connections are not permitted

# **BACnet Object Overview** The device supports the following objects:

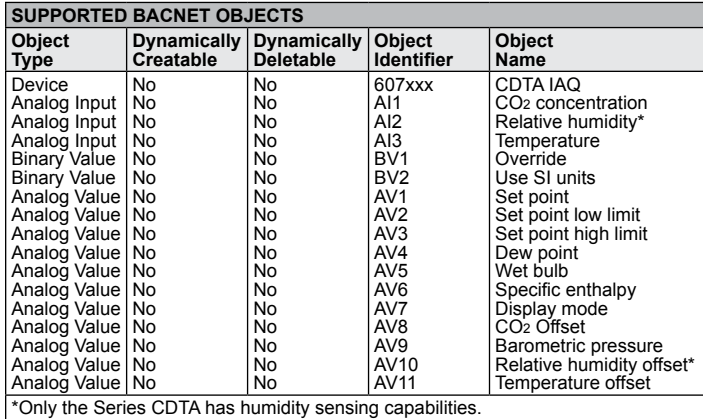

The default object identifier is 607xxx, where **xxx** is replaced by the MS/TP MAC address set by DIP switch SW2. The object identifier value will change as the MS/TP<br>MAC address changes. However, if a specific object identifier is written via BACnet,<br>then that value is stored and changes to the MS/TP MA affect the object name.

APDU Timeout values are rounded to the nearest second (1000ms). Values less than 500 will be rounded to 0 and Number of APDU Retries will be set to 0.

# **BACnet Objects**

# **Device Object**

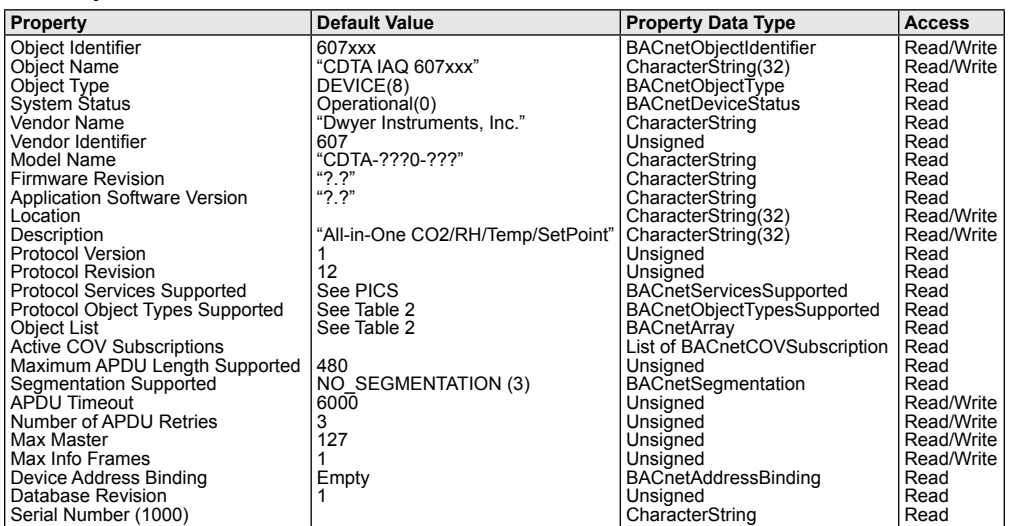

**Analog Input – CO2 Concentration** This object represents the current CO2 concentration reading in parts per million. This object supports COV subscriptions to allow easy monitoring of changing values.

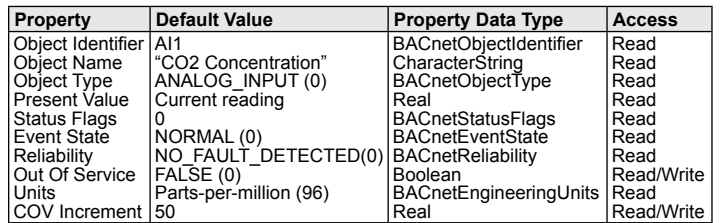

COV Increment Value:

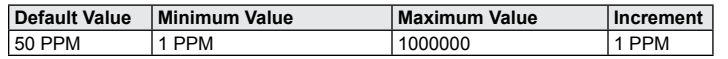

# **Analog Input – Relative Humidity, CDTA only**

This object represents the current relative humidity reading in percent. This object supports COV subscriptions to allow easy monitoring of changing values.

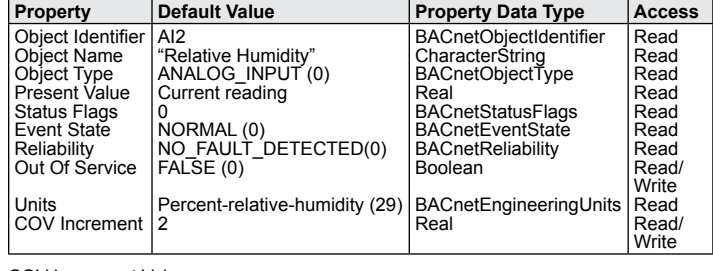

COV Increment Value:

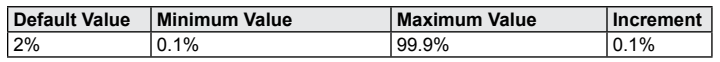

# **Analog Input – Temperature**

This object represents the current temperature reading in degrees Celsius or<br>Fahrenheit depending on the value of the Units property. This object supports COV<br>subscriptions.to.allow.easy.monitoring.of.changing.values..Note is writable. Changing the Units value in this object will change the Units used by the entire device.

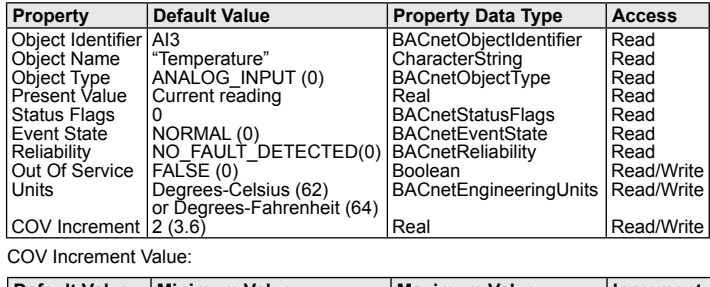

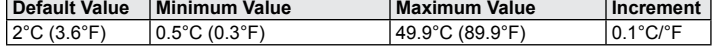

# **Analog Value – Set Point**

This object represents the desired set point temperature in degrees Celsius or<br>Fahrenheit depending on the value of the Units property. Note that the Units property<br>is writable. Changing the Units value in this object will entire device.

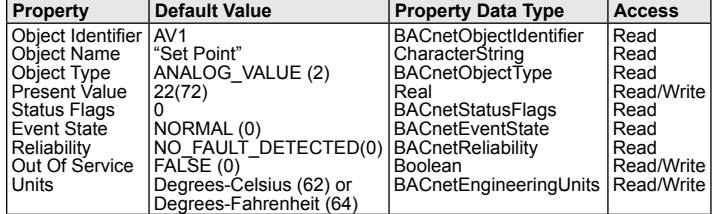

Present Value: The set point value is normally set by the local user with the buttons, but the set point can be written directly from BACnet.

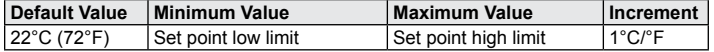

**Analog Value – Set Point Low Limit**<br>This object represents the minimum allowed set point temperature in degrees Celsius<br>or Fahrenheit depending on the value of the Units property. Note that the Units property is writable. Changing the Units value in this object will change the Units used by the entire device.

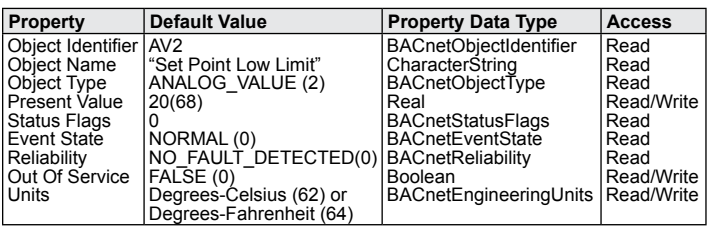

Present Value: If a new value written to this property is higher than the set point present value, then the set point present value will be set to the new value.

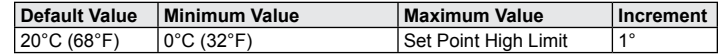

# **Analog Value – Set Point High Limit**

This object represents the maximum allowed set point temperature in degrees Celsius<br>or Fahrenheit depending on the value of the Units property. Note that the Units<br>property is writable. Changing the Units value by the entire device.

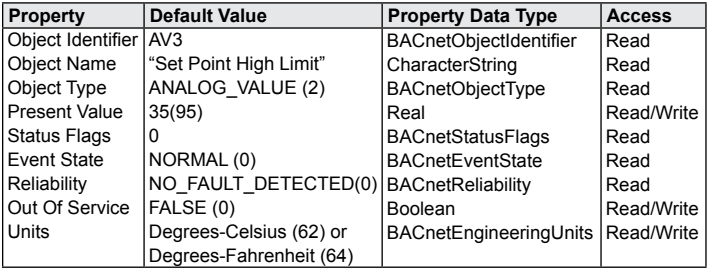

Present Value: If a new value written to this property is lower than the set point present value, then the set point present value will be set to the new.

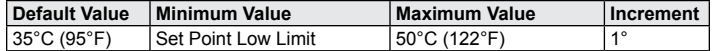

**Analog Value – Dew Point** This object represents the current calculated dew point temperature in degrees Celsius or Fahrenheit depending on the value of the Units property. Note that the Units property is writable. Changing the Units value in this object will change the Units used by the entire device.

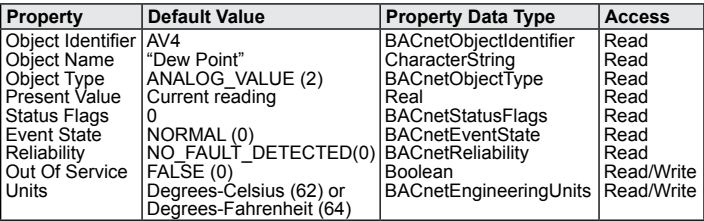

**Analog Value – Wet Bulb** This object represents the current calculated wet bulb temperature in degrees Celsius or Fahrenheit depending on the value of the Units property. Note that the Units property is writable. Changing the Units value in this object will change the Units used by the entire device.

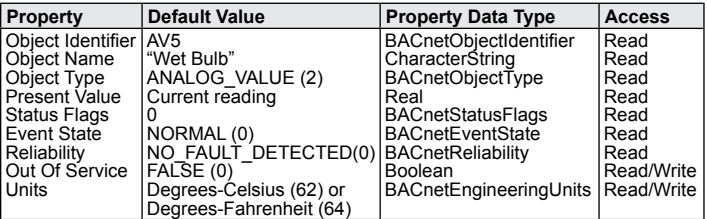

**Analog Value – Specific Enthalpy**<br>This object represents the current calculated specific Enthalpy in kilojoules per<br>kilogram or BTUs per pound dry air depending on the value of the Units property. Note that the Units property is writable. Changing the Units value in this object will change the Units used by the entire device.

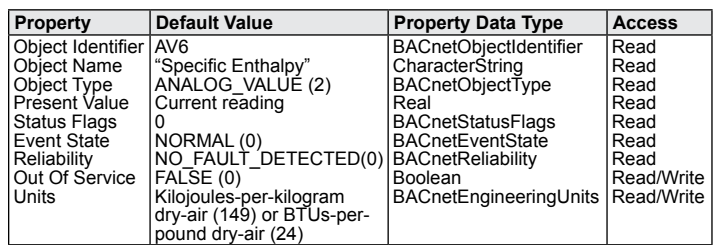

**Analog Value – Display Mode** This object represents the current display configuration. Changing this value changes the information displayed to the user.

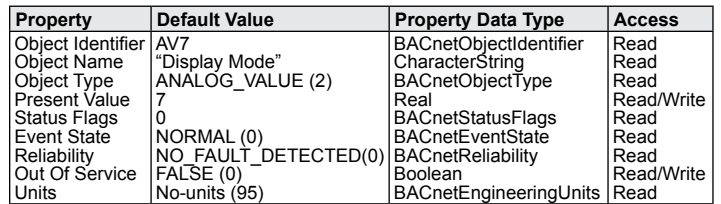

Present Value: The value written to this property should be a whole number. The value maps to the Home Screen Configuration (DSP) value as follows:

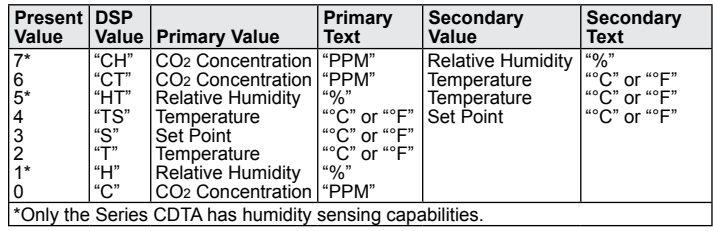

**Analog Value – CO2 Offset** This object represents the CO2 Concentration offset value (OFC).

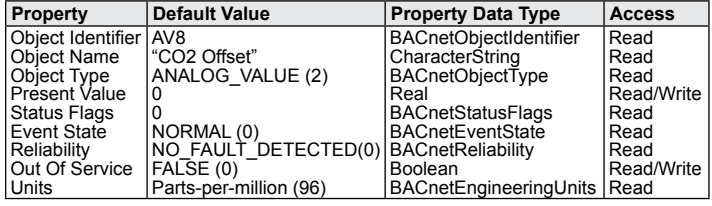

Present Value: This value allows the CO<sub>2</sub> Concentration to be adjusted by a fixed amount to match another calibrated measurement.

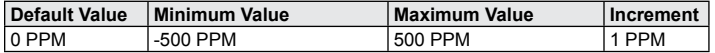

**Analog Value – Barometric Pressure** This object represents the typical barometric pressure at the install location (BAR). Note that the Units property is writable. Changing the Units value in this object will change the Units used by the entire device.

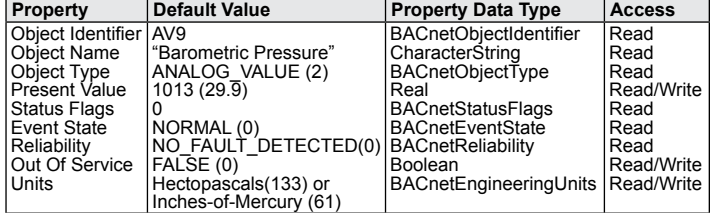

Present Value: This value sets the typical barometric pressure for the location where<br>the device is mounted. The factory setting is for standard pressure at sea level.<br>Adjusting the barometric pressure gives a more accurat higher elevations.

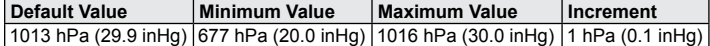

**Analog Value – Relative Humidity Offset, CDTA only** This object represents the Relative Humidity Offset value (OFH).

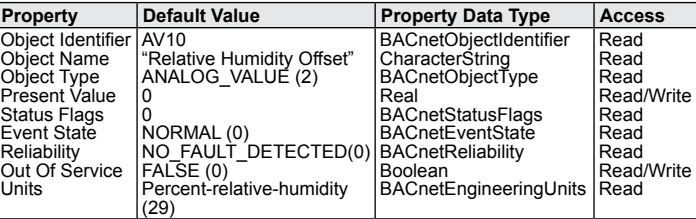

Present Value: This value allows the relative humidity to be adjusted by a fixed amount to match another calibrated measurement.

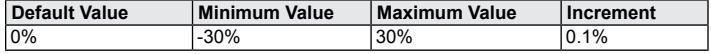

**Analog Value – Temperature Offset**<br>This object represents the Temperature Offset value (OFT). Note that the Units<br>property is writable. Changing the Units value in this object will change the Units used by the entire device.

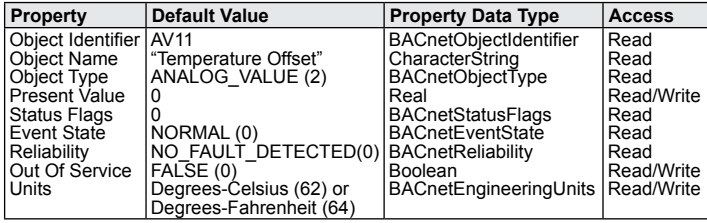

Present Value: This value allows the temperature to be adjusted by a fixed amount to match another calibrated measurement.

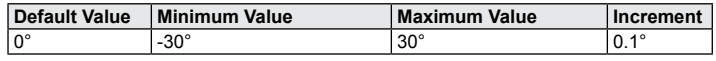

**Binary Value – Override**<br>This object represents the value of the override state. A press of the override button<br>can only set the override state to ACTIVE. The override button will not toggle the override state. The override state can only be set to INACTIVE via BACnet. This object<br>supports COV subscriptions to allow easy monitoring of the override state. Every press<br>of the override button will send a COV notificat current override state. This ensures subscribers are notified even if the state is already ACTIVE.

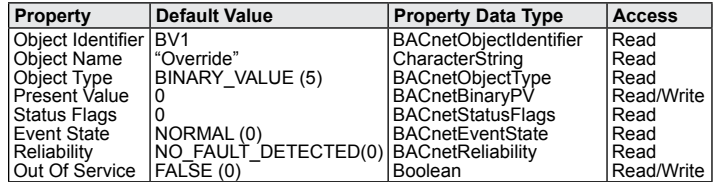

**Binary Value – Use SI Units** This object represents the current system of units in use by the device (UNI).

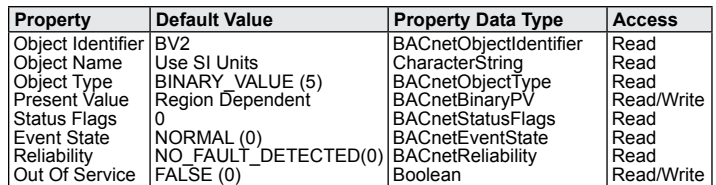

Present Value: This value affects the data on the display as well as the data read from the BACnet objects.

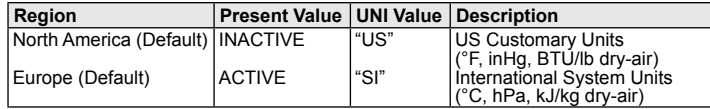

# **BACnet Services**

### **Device Communication Control Service (DM-DCC-B)**

This device supports the Device Communication Control Service BIBB. The optional time duration in minutes is also supported. This device is configured with a password that must be provided to successfully execute this command. The password is "Dwyer".

### **Reinitialize Device Service (DM-RD-B)**

This device supports the Reinitialize Device Service BIBB. The supported device<br>states are COLDSTART and WARMSTART. All other states return error. This device<br>is configured with a password that must be provided to successf command. The password is "Dwyer".

# **Subscribe COV Service (DS-COV-B)**

This device supports the SubscribeCOV Service BIBB to allow easy monitoring of input data.

- 
- Up to seven (7) concurrent subscriptions Confirmed and Unconfirmed COV Notifications Fixed lifetime value up to 86400 seconds (24 hours).
- 
- Indefinite lifetime supported.

# **MODBUS®**

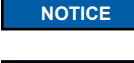

 Modbus® installations should comply with Modbus® Communication Protocol over Serial Line Specification and Implementation Guide V1.02, Modbus® Organization, Inc., 2006

**NOTICE**

 Communications wiring must be in a daisy-chain fashion. Star connections and T connections are not permitted

# **Modbus® Functions**

The CDTA and CDTC supports the following functions.

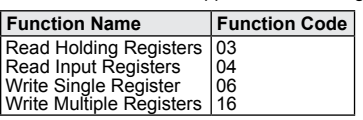

### **Modbus® Registers**

### **Input Registers**

The String data type is read as a stream of ASCII characters with the first character<br>sent in the MSB of the first register and the second character sent in the LSB of the<br>first register and so on. If the string is shorte bytes will be zero padded.

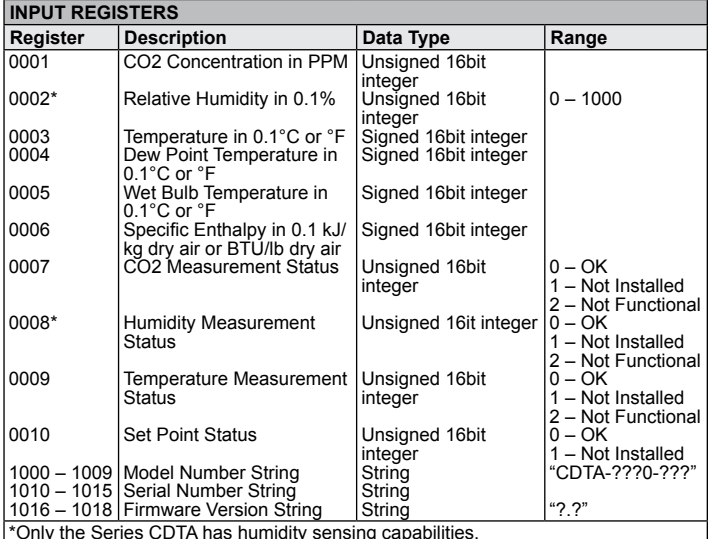

\*Only the Series CDTA has humidity sensing capabilities.

**Holding Registers**<br>The holding registers allow the device to be completely configured remotely after being<br>connected the Modbus® network.

The Override State register indicates if the override button has been pressed. The override button only sets the Override State register to 1. The Override State register must be written with a value of 0 to return it to the non-asserted state.

The Reboot Device register allows a Modbus® master to remotely request this device to perform a warm reset. When a value of 1 is written to this register, the device will<br>respond with success. The reset will take place approximately 5 seconds after the<br>command was received. Writing a value of 0 to this r

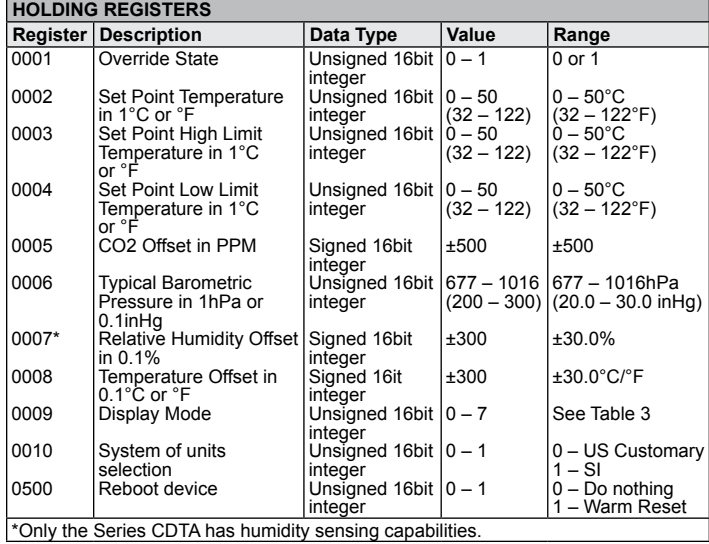

### **MAINTENANCE/REPAIR**

Upon final installation of the Series CDTA and CDTC, no routine maintenance is required. The Series CDTA and CDTC are not field serviceable and should be returned if repair is needed. Field repair should not be attempted and may void warranty.

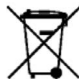

This symbol indicates waste electrical products should not be disposed of with household waste. Please recycle where facilities exist. Check with your Local Authority or retailer for recycling advice.

# **WARRANTY/RETURN**

Refer to "Terms and Conditions of Sale" in our catalog and on our website. Contact customer service to receive a Return Materials Authorization number (RMA) before<br>shipping the product back for repair. Be sure to include a brief description of the<br>problem plus any additional application notes.

Modbus® is a registered trademark of Schneider Automation, Inc.

©Copyright 2022 Dwyer Instruments, Inc. Printed in U.S.A. 1/22 FR# 444670-00

**Phone: 219-879-8000 Fax: 219-872-9057**

**www.dwyer-inst.com e-mail: info@dwyermail.com**